## Your school now has a free app delivering school information, instantly and directly to your smartphone.

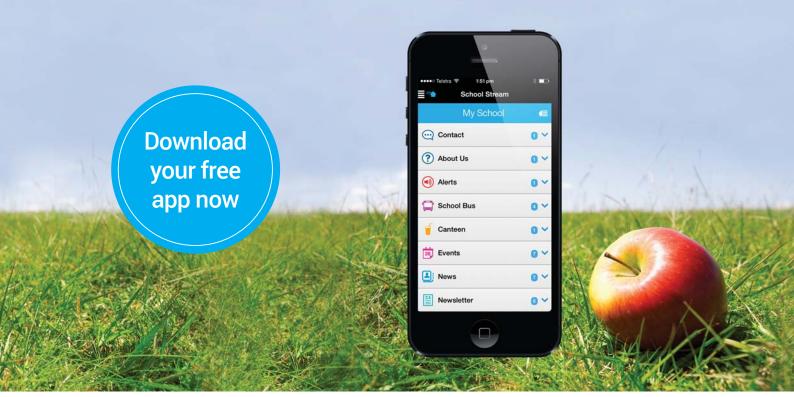

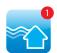

## How to download your Free app

- 1. From your mobile device go to the **App Store** (iPhone/iPad) OR Google Play (Android), search for School Stream and download the app to your phone
- Once School Stream has finished installing, open the app, type your school name into the search **THEN** select your school.

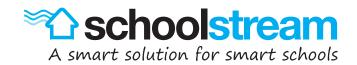